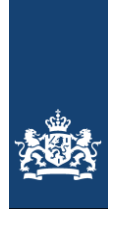

Rijkswaterstaat<br>Ministerie van Infrastructuur en Waterstaat

**RWS INFORMATIE**

# **Handleiding Aanbesteden met MKI**

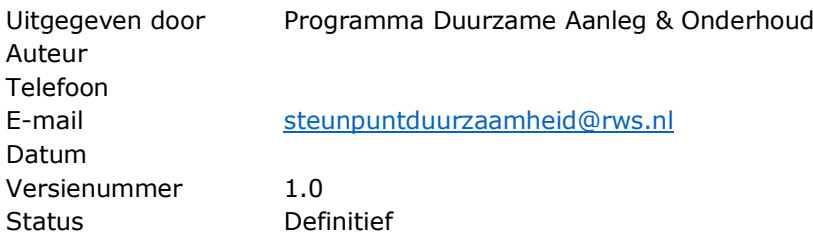

## Versiebeheer

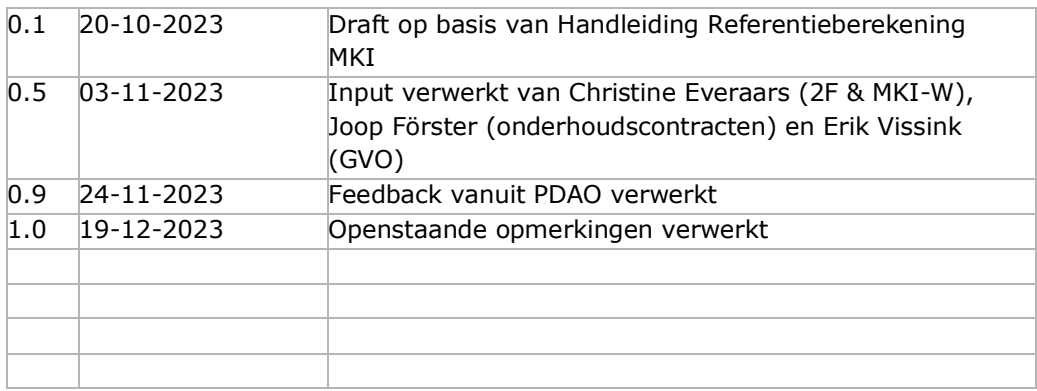

## Inhoud

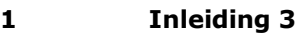

- 1.1 Doel en scope 3
- 1.2 Protocol Berekenen en Aantonen MKI-waarde 3
- 1.3 Doelgroep 3

## **2 Opstellen en controleren MKI-referentieberekening 5**

- 2.1 Referentieberekening op basis van materialen en producten 5
- 2.1.1 Inzicht project 5
- 2.1.2 Invoeren DuboCalc 6
- 2.1.3 Correctie voor MKI-plafondwaarden 9
- 2.2 Referentieberekening op basis van processen 10
- 2.3 Uitvragen van een referentieberekening 10
- 2.4 Controleren van een referentieberekening 10
- 2.5 Wanneer is het goed genoeg? 11

#### **3 Opstellen gunningcriterium MKI-waarde 12**

- 3.1 Aanbesteden met MKI-W 13
- 3.1.1 Weegfactor o.b.v. kosten van duurzaamheidsmaatregelen 13
- 3.1.2 Weegfactor o.b.v. onderscheidend vermogen t.o.v. andere kwaliteitscriteria 14
- 3.1.3 Vergelijking weegfactoren uit stap 1 en 2 14
- 3.1.4 Contractuele aanpassingen 14
- 3.2 Aanbesteden met een MKI boven- en ondergrens 15
- 3.2.1 Bepalen boven- en ondergrens 15
- 3.2.2 Controleren fictieve korting 16

### **4 Contractvoorbereiding: MKI-waarde in contractdocumenten 17**

- 4.1 Aanbestedingsleidraad 17
- 4.2 Proceseisen 17
- 4.3 MKI-waarde in de VSE (Vraagspecificatie Eisen) / VS Werken 18
- 4.4 Contractbeheersplan en risicodossier 19

## **5 Aandachtspunten specifieke contractvormen 20**

- 5.1 Basis Onderhoudscontracten 20
- 5.2 Portfoliocontracten 20
- 5.3 Twee-fasen aanpak (TFA) 20

## **Bijlage 1: Uitgangspunten voor specifieke materialen 22**

Wegverharding 22 Asfalt 22 Wegmarkering (belijning) 23 Wegmeubilair 24 Geleiderails 24 Geluidsschermen 25 Kunstwerken 25 Beton 25 Heipalen 25 Stalen damwand 26 Grondwerk 26 Bouwplaats en bouwmaterieel 26

## 1 Inleiding

#### **1.1 Doel en scope**

Het toepassen van MKI (Milieu Kosten Indicator) als gunningcriterium in aanbestedingen is de gangbare manier bij Rijkswaterstaat om duurzaam werken te belonen. Deze handleiding is opgesteld als hulpmiddel hierbij.

In de contractvoorbereiding start je meestal met het opstellen van een referentieberekening van de MKI-waarde, of het controleren van een referentieberekening die door een derde partij is opgesteld (hoofdstuk 3). Vervolgens beschrijft hoofdstuk 4 hoe je op basis van deze referentieberekening een gunningcriterium opstelt. Hoofdstuk 5 beschrijft wat je moet opnemen in overige contractdocumenten (VSP en Aanbestedingsleidraad). Hoofdstuk 6 benoemt aandachtspunten voor een aantal specifieke type projecten en contractvormen: onderhoudscontracten, portfoliocontracten en de twee-fasenaanpak. In bijlage 1 zijn uitgangspunten opgenomen om bepaalde materialen en producten mee te nemen in een MKI-referentieberekening (bijv. omrekenfactoren).

Na aanbesteding volgt de realisatiefase, waarin de opdrachtnemer zijn MKI-waarde moet aantonen en onderbouwen. Hiervoor is een aparte handleiding beschikbaar, welke ook onderdeel is van de [Handreiking Klimaatneutraal en Circulair Inkopen.](https://werkwijzer.apps.cf-am2.intranet.rws.nl/link/standaard/5257) In deze handreiking vind je ook een beslisboom die verduidelijkt onder welke voorwaarden afgeweken kan worden van het toepassen van MKI.

Let op: Alle teksten in dit document zijn ter ondersteuning. De modellen op het contractenbuffet zijn leidend.

#### **1.2 Protocol Berekenen en Aantonen MKI-waarde**

Het Protocol Berekenen en aantonen MKI-waarde betreft de eisen die Rijkswaterstaat stelt aan de berekening van de MKI-waarde. Dit zijn eisen aan de gebruikte data, scope van de berekening en eisen over het berekenen van specifieke materialen en processen (bijv. energieverbruik). De vigerende versie van het Protocol is te vinden op het [Contractenbuffet.](https://samenwerken.sp01.intranet.rws.nl/sites/vpr0000378/SitePages/Inkooptraject%20GWW.aspx)

De inhoud van deze handleiding sluit aan op het Protocol. Waar het Protocol de "rekenregels" behandelt, richt deze handleiding op de stappen die je als duurzaamheidsadviseur moet zetten om een referentieberekening te maken en wat er vervolgens opgeschreven moet worden in het contract.

## **1.3 Doelgroep**

Dit document is opgesteld door Programma Duurzame Aanleg en Onderhoud (RWS GPO/PPO) als hulpmiddel voor projectteams, met name voor de duurzaamheidsadviseur (gehele handleiding), de technisch manager (m.n. hoofdstuk 2 en 3) en de contractmanager (m.n. hoofdstuk 4 en 5). Om MKI op een goede manier toe te passen in aanbesteding, is een goede samenwerking tussen de duurzaamheidsadviseur, het technisch team (technisch manager en/of adviseurs), kostenramer en contractmanager van belang.

Deze handleiding is in de basis een intern document van Rijkswaterstaat, maar kan vrij gedeeld worden met andere geïnteresseerden.

## 2 Opstellen en controleren MKI-referentieberekening

Tijdens de contractvoorbereiding bereken je een referentie MKI-waarde van het referentie ontwerp. Dit heb je nodig om een gunningcriterium op te kunnen stellen (zie Hoofdstuk 4).

In dit hoofdstuk wordt eerst toegelicht hoe je zelf een referentieberekening kunt opstellen: ten eerste op basis van materialen en producten en ten tweede op basis van processen. Deze tweede werkwijze is relevant in projecten waarin nauwelijks nieuwe materialen worden toegepast, maar wel sprake is van transportbewegingen en/of materieelinzet. Bijvoorbeeld bij onderhoudscontracten.

In veel projecten wordt het maken van een MKI-referentieberekening uitbesteed. Daarom vervolgt dit hoofdstuk met een stappenplan waarmee je een door een derde partij opgestelde referentieberekening kunt controleren. Tot slot wordt ingegaan op het uitvragen van een MKI-referentieberekening.

Soms is tijdens de planfase (VenR) of planuitwerking (MIRT-projecten) al een MKIberekening opgesteld van verschillende ontwerpvarianten. De berekening die in de planfase gemaakt is kan dan dienen als basis voor de referentieberekening. Er moet dan goed gekeken worden of de gehanteerde hoeveelheden en materialen nog actueel zijn.

### **2.1 Referentieberekening op basis van materialen en producten**

#### *2.1.1 Inzicht project*

#### Stap 1. Bepaal de scope van de MKI-berekening

Als eerste is het belangrijk om vast te stellen welke onderdelen van het project onderdeel uit moeten maken van de MKI-berekening. In het Protocol Berekenen en aantonen MKI-waarde zijn generieke eisen opgenomen ten aanzien van de scope.

Je kunt ervoor kiezen om bepaalde onderdelen niet op te nemen in de scope, als deze geen significante impact hebben op de totale MKI-waarde of als geen goede referentiedata beschikbaar zijn. Hanteer een zo logisch mogelijke scope-afbakening, want inschrijvers moeten tijdens de aanbesteding dezelfde scope aanhouden.

"Kleinere" onderdelen van het project kunnen ook meegenomen worden als restscope. Dit houdt in dat je hiervan geen MKI-waarde berekent, maar hiervoor een procentuele aanvulling hanteert op basis van de kostenraming. Voorbeeld: stel dat van de randliggers van een viaduct lastig de MKI-waarde berekend kan worden. Als de randliggers 1% uitmaken van de kostenraming, dan kun je hiervoor dus 1% bij de totale MKI-waarde optellen.

#### Stap 2. Bepaal de hoeveelheden

Voor alle onderdelen die in de scope zitten, dienen het type werkzaamheden en de hoeveelheden bepaald te worden. Deze gegevens worden opgesteld door het project en zijn beschikbaar bij (bijvoorbeeld) het technisch team of de kostenramer. De opbouw van de MKI-berekening dient zo veel mogelijk overeen te komen met de voor

het werk gebruikte structuur (bijvoorbeeld de objectenboom of SBS) met uitzondering van het grondwerk. Het grondwerk kan in een eigen element worden bijgehouden. In bijlage 1 zijn tips opgenomen hoe voor specifieke materialen de juiste hoeveelheden opgenomen kunnen worden in een MKI-berekening.

#### *2.1.2 Invoeren DuboCalc*

Als de hoeveelhedenstaat compleet is, kun je deze invoeren in DuboCalc. [Hier](https://pleinienw.nl/thoughts/38373) vind je de vigerende versie. Voor het gebruik van DuboCalc heb je een inlog nodig; deze is voor Rijkswaterstaat medewerkers te regelen via [dubocalc@netcompany.com.](mailto:dubocalc@netcompany.com) Je krijgt dan inloggegevens voor verschillende versies. Voor tips en trucs over het gebruiken van DuboCalc kun je terecht op: [https://www.dubocalc.nl/help.](https://www.dubocalc.nl/help)

### Stap 1. Maak een nieuw project aan in DuboCalc

Maak in DuboCalc een nieuw project aan door op 'Nieuw' te klikken. Gezien de doorlooptijd van de contractvoorbereidingsfase, is het handig om voor elk onderdeel van het werk een los project aan te maken. Dit heeft te maken met de updates die plaatsvinden in de milieuimpact in DuboCalc. Om te voorkomen dat het hele werk opnieuw moet worden ingevoerd, is het handig om met kleinere onderdelen per project te werken. Zo kunnen bijvoorbeeld makkelijk alle wegverhardingen worden geactualiseerd naar een nieuwe database versie.

| Dubocalc 6.0   Mijn Projecten X +                    |                                                                                                    | σ<br>$\mathsf{X}$<br>$\overline{\phantom{0}}$            |
|------------------------------------------------------|----------------------------------------------------------------------------------------------------|----------------------------------------------------------|
| ← → C △ B app6.dubocalc.nl/#search/ProjectMain       |                                                                                                    | $\Theta$ :<br>$\frac{1}{2}$<br>$\boldsymbol{\pi}$        |
| <b>CDuboCalc</b>                                     |                                                                                                    | △ Account ◎ Instellingen ○ Uitbagent this poelina@nws.nl |
|                                                      |                                                                                                    |                                                          |
|                                                      | Verwijderde Projecten<br>Mijn Projecten                                                                              |                                                          |
| Duurzaam Bouwen Calculator                           |                                                                                                    |                                                          |
| Begin een nieuw project of kies er een uit de lijst. | <b>N</b> D <sub>D</sub> B B E<br>$\triangleright$<br>n                                                               | 妾<br>Q Zoek.                                             |
| Nieuw Project<br>orteren                             | Startdatum   Levensdaur (n jann) (Sebruik data met publicatiedatum tot en met. Sigenaar<br>Gebruiken.<br>Projectment |                                                          |
|                                                      | Objectorio bilotheek Magalein 22 doc 2020 50<br>Marjolein van der Klauw (1911)<br>22 dec 2020                        |                                                          |
|                                                      | 30 nov. 2020 100<br>Test<br>30 nov. 2020<br>this poetne@rus.nl<br>$\sim$                                             |                                                          |
| Nationale Milieudatabase                             |                                                                                                    | hemsperpagins. 25 V                                      |
| Beheer je eigen LCA's                                |                                                                                                    |                                                          |
| <b>Bibliotheek</b>                                   |                                                                                                    |                                                          |
|                                                      |                                                                                                    |                                                          |
|                                                      |                                                                                                    |                                                          |
|                                                      |                                                                                                    |                                                          |
|                                                      |                                                                                                    |                                                          |
|                                                      |                                                                                                    |                                                          |
|                                                      |                                                                                                    |                                                          |
|                                                      |                                                                                                    |                                                          |
|                                                      |                                                                                                    |                                                          |
| P                                                    |                                                                                                    |                                                          |
|                                                      |                                                                                                    |                                                          |
|                                                      |                                                                                                    |                                                          |
|                                                      |                                                                                                    |                                                          |
|                                                      |                                                                                                    |                                                          |
|                                                      |                                                                                                    | (2) Help (ii) Over DuboCalc                              |

*Figuur 1: Startscherm DuboCalc 'Nieuw Project'*

#### Stap 2. Vul de algemene projectgegevens in

Vul de algemene gegevens in voor het nieuw aangemaakte project.

- 'Naam': Hier naam van het project (bijv. A88);
- 'Omschrijving': Omschrijving van het project (bijv. referentieberekening);
- 'Start datum': Vul hier de datum van vandaag in;
- 'Levensduur': kies hier een levensduur die past bij het project. Als vuistregel gebruiken we bij grote (aanleg en vervangings-) projecten meestal 50 jaar als levensduur voor de MKI-berekening. Bij onderhoudscontracten geldt vaak een levensduur in DuboCalc van 1 jaar. Dan wordt van alle nieuwe materialen 1 levenscyclus gerekend, zonder vervangingen.
- 'Gebruik data met publicatiedatum tot en met': Vul hier de datum van vandaag in.

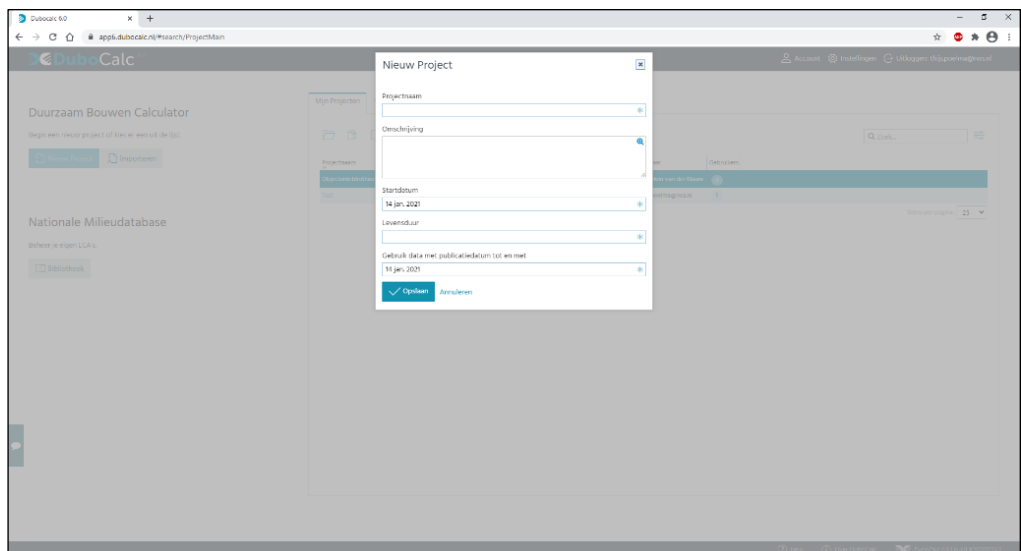

*Figuur 2: Invullen algemene projectgegevens DuboCalc*

Stap 3. Maak de elementen van je project aan

Maak voor het project alle elementen aan in DuboCalc die onderdeel zijn van de scope van de berekening. Doe dit door aan de linkerkant de 'elementen' van je project te kiezen door middel van met je rechtermuisknop te klikken op de optie 'Toevoegen  $\rightarrow$  Element toevoegen'. Volg hierbij de structuur van de objectenboom van het project.

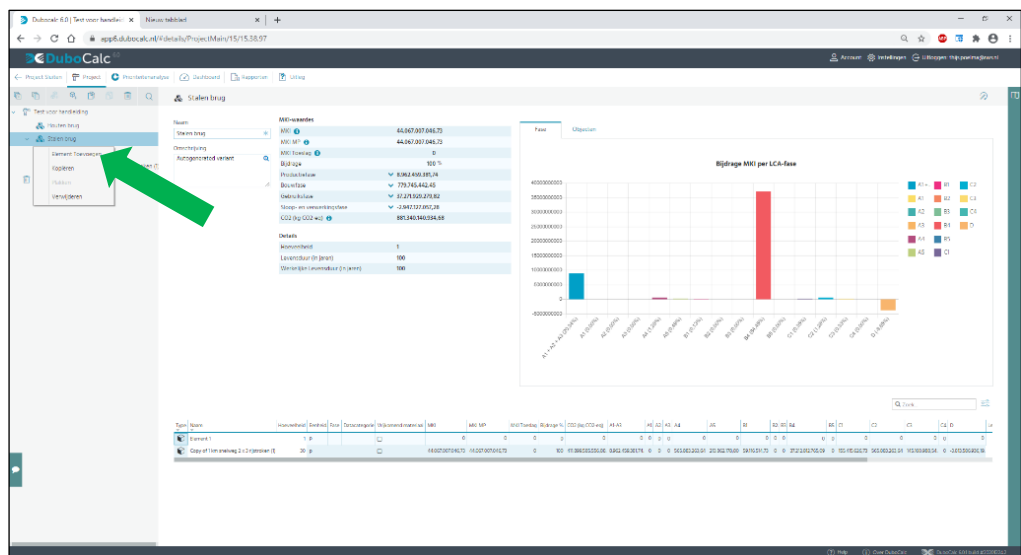

*Figuur 3: Toevoegen van elementen aan je project in DuboCalc*

Stap 4. Vul de elementen met items (materialen en producten). Na het aanmaken van de structuur volgens de objectenboom, open je de DuboCalc bibliotheek en selecteer de map 'Nationale Milieudatabase'.

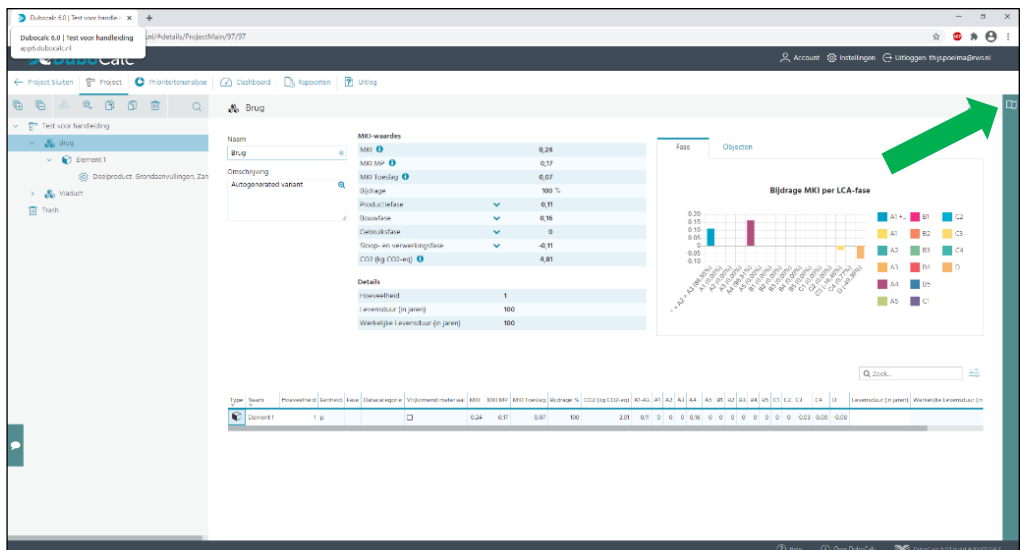

*Figuur 4: Openen bibliotheek in DuboCalc*

Zoek het geschikte materiaal/product vervolgens via de zoekfunctie in de bibliotheek. Dat kan op twee manieren:

- 1. Zoek in de mappenstructuur van de Nationale Milieudatabase. Zo vind je bijvoorbeeld alle soorten geluidschermen in map '36. Geluidbeperkende constructies'.
- 2. D.m.v. de zoekfunctie. Deze staat bovenaan in beeld als je de bibliotheek 'Nationale Milieudatabase' opent. Let wel op dat er soms veel zoekresultaten komen als je zoekt op een algemene term zoals 'beton' of 'asfalt'. Maak je zoekopdracht dus zo specifiek mogelijk.

Kopieer of sleep (dan wel door kopiëren-plakken, dan wel door het aan te vinken en te slepen naar je project) vervolgens het juiste materiaal/product naar het bijbehorende object.

| $ \circ$<br>$\times$<br><b>3</b> Dubocal: 6.0   Test spor handlei: X   Nieuw tebblad<br>$x +$ |                                       |                                                                                                    |                                                                         |                                           |  |  |
|-----------------------------------------------------------------------------------------------|---------------------------------------|----------------------------------------------------------------------------------------------------|-------------------------------------------------------------------------|-------------------------------------------|--|--|
| ← → C' △ ■ app5.dubocalc.nl/#details/ProjectMain/15/15.38.97                                  |                                       |                                                                                                    | Q ☆                                                                     | $\bullet$ $\bullet$ $\bullet$ $\bullet$ : |  |  |
| CDuboCalc                                                                                     |                                       | S Arrount @ Intelligen G Ultimper this postmatizance                                                                                                    |                                                                         |                                           |  |  |
| ( Project Staten   P Project   C Prostertenandya   @ Dalfboard   2 Reporter   7 Diling        |                                       |                                                                                                    |                                                                         |                                           |  |  |
| 6 图<br>同。<br>$\circ$                                                                          | > Bibliotheek Skilten                 |                                                                                                    |                                                                         |                                           |  |  |
| <sup>1</sup> Test voor hendelding                                                             | <b>@ B @ @ # E Q</b>                  | Nationale Mileudatabase                                                                                                    |                                                                         |                                           |  |  |
| <b>Buttenbarg</b>                                                                             | <sup>1</sup> Nationale Milwestatebase |                                                                                                    |                                                                         |                                           |  |  |
| - A Stalen crug-                                                                              | Urpportnageasal - Man LCA's           | <b>Dout</b>                                                                                                    |                                                                         |                                           |  |  |
| <b>Dement1</b>                                                                                | RWS - Gedocide LCA's intern           | MO1P MOToeleg CO2 (@CO2-eg Caverstor (e jave) ANO LAT A2 A1 A1 A2 B1 B2<br>Cenheld Detacategoria MRI<br>Orschrijving                                                                                                    | talerata ala kris                                                       |                                           |  |  |
| > Copy of 1 km snelweg 2 x 3 rijstroken (f)                                                   | Hijtpoelma@canni - Mijn elemen        | Type Naam<br>(C) Of the go. than blother. Manne Cheal C Algemeen: Dit flamCliped benefices go kg Call 2<br>0.57<br><b>RSF</b><br>325<br>$\bullet$                                                                                     |                                                                         |                                           |  |  |
| Fill Trach                                                                                    | RAS - Decleation alarmy               | $-0.48$<br>0 <sup>1</sup><br>4.8%<br>(ii) Of Energie, Bunsblother, Uss-To-Liquid I Algement, DichamObject benefices go lig  Call2<br>13,485                                                                                           |                                                                         |                                           |  |  |
|                                                                                               | Gedeelde elemente                     | (2) Oftmargin, thursdud for, Hong FactOT, Algorisers DictionObject beneficer policy<br>Catz<br>0.68<br>0.58<br>533                                                                                                    |                                                                         |                                           |  |  |
|                                                                                               |                                       | 0.03<br>(2) Oltharps, Ostra kriss ven hat reduced<br>ed Cassional<br>0.001<br>0.30<br>0.00<br>$1\quad 0\quad 0\quad 0\quad 0\quad 0\quad 0\quad 0\quad 0\quad 0\; 0\; 0\; 0\; 0\; 0\; 0\quad 0\quad 0\quad 0$                         |                                                                         |                                           |  |  |
|                                                                                               |                                       | (g) Oltharps, Bundald for, Bodical<br>Call 19792<br>791.48<br>60034<br>783,54<br>259153<br>$1$ 0000000000000000000000000<br><b>ITIS</b>                                                                                               |                                                                         |                                           |  |  |
|                                                                                               |                                       | 1466,2835<br>(C) Oldmargin, Branchfold For, Proposers<br>CAS ISSN<br>179-89535 1881-150<br>4142205<br>m3.                                                                                                    |                                                                         |                                           |  |  |
|                                                                                               |                                       | 752.80 516.93<br>4,39555<br>(2) Officerpy, Branchteller, Gasolic<br>CA3 BONZ<br>13,61<br>mR.                                                                                                    |                                                                         |                                           |  |  |
|                                                                                               |                                       | 63 O'Enagic Burchteller, Benzine Boody<br>in3 Ca3 (CA)<br>937.52 606.29<br>209.43<br>229631                                                                                                    |                                                                         |                                           |  |  |
|                                                                                               |                                       | CA3 (KN2)<br>752.90<br>676, 937<br>173,61<br>439556<br>C Officerpic Bundolckin, Autogoviko   01 Energio, Bransblotten, Autogoviko                                                                                                    |                                                                         |                                           |  |  |
|                                                                                               |                                       | (2) Officerpic Brandoloher, Dasal<br>n8 Cit3 B2R<br>262,90<br>636.63<br>133.61<br>43855<br>$1\quad 0\  \  0\  \  0\  \  \, 0\  \  \, 0\  \  \, 0\quad 0\quad \  \, 0\  \  \, 000\  \  0\  \  0\  \  0\  \  0\  \  \, 0\quad 0\quad 0$ |                                                                         |                                           |  |  |
|                                                                                               |                                       | [2] IREvagic Editorical Editorial gree Schraft/article/inhibition per just MW Cat3 (500)<br>0.02<br>622<br>0.01<br>$-2/1$<br>1 0 0 0 0 0 0 0                                                                                          | $-632$ $-6$ $-6$ $-6$ $-6$ $-6$ $-6$ $-6$                               |                                           |  |  |
|                                                                                               |                                       | [2] Officerpic Brandott Net, Hydrotrusted V Algericere DictionObject beast composity [2002]<br>0.37<br>0.37<br>698                                                                                                    |                                                                         |                                           |  |  |
|                                                                                               |                                       | (2) Officerpic Bondauther, Waterstalin by Algericere DichtenObject bevat een gelikp [CIR2]<br>047<br>0.47<br>3,63<br>1 0 0 0 0 0 0                                                                                                    | $0.47$ $0$ $0$ $0$ $0$ $0$ $0$ $0$ $0$ $0$                              |                                           |  |  |
|                                                                                               |                                       | (2) Officerpic Bond Zoller, Liquetied Natur Algericery Distributional cerations go kg = 0.02<br>0.26<br>3,991<br>1.00000000<br>626                                                                                                    | 0.25, 0, 0, 0, 0, 0, 0, 0, 0, 0                                         |                                           |  |  |
|                                                                                               |                                       | $C = 2$<br>$032 -$<br>$-0.10$<br>329<br>1 0 0 0 0 0 0<br>(2) Officerpic, Brandstoffer, Biobased Liquid Algerment Distrematigest besations go log                                                                                      |                                                                         |                                           |  |  |
|                                                                                               |                                       | 000<br>0.03<br>ml catagog<br>0.00<br>0, 20<br>(c) difference february content network                                                                                                    |                                                                         |                                           |  |  |
|                                                                                               |                                       | 057<br>(0) Officers); Relationer, Relationship (c. Gebruik/Interactionalisaurourper.jack.kt/h Car3.(2012)<br>6.85<br>000<br>0.84<br>1 0 0 0 0 0 0 0 0 0                                                                               | 0.699999999999                                                          |                                           |  |  |
|                                                                                               |                                       | 276<br>$m\lambda = -Cm\lambda$ (3292)<br>0.20<br>0.05<br>1.00000000<br>(0) Officersin, Romatz (Per, Assisps.<br>$-0.90$                                                                                                    | <b>CK DO DO D D D D</b>                                                 |                                           |  |  |
|                                                                                               |                                       | 0.34<br>0.07<br>2.08<br>$1000$ cm c 0 0 0 0 14 0<br>(2) Designation Grandconed legacy Zand - Green to Gold by benchmane<br>rell Card (40%)<br>0.7                                                                                     |                                                                         |                                           |  |  |
|                                                                                               |                                       | 057<br>$111$<br>(c) Despredium Grandconesi Inger, Emiliop Ecologicultural, DOGI rum Emilio (COMO) in R. C. Carl 1<br>0.57                                                                                                    |                                                                         |                                           |  |  |
|                                                                                               |                                       | 0.08<br>(c) Despredicts Grandcanwal Inper, Francy Fox-opusdant & DAT ran Kinne (60MO) m3 Cat1<br>0.04<br>0.58<br>100 034 0 0 0 0 0 0 0 0                                                                                              | 0.0000000000000                                                         |                                           |  |  |
|                                                                                               |                                       | <b>O</b> <sup>10</sup><br><b>C/Sk</b><br>10 <sup>7</sup><br>×<br>100 030 0 0 0 0 0 0 0 0                                                                                                    |                                                                         |                                           |  |  |
|                                                                                               |                                       | 122<br>(c) Designation Grandswiellingen, Opesit Opvidtend, < DOGI mm, transport per w.m3 Cat1<br>0.95<br>6.95<br>2.25<br>10<br>0.63<br>10.420                                                                                         | 0.000000000000                                                          |                                           |  |  |
|                                                                                               |                                       | (c) Designation Grandswealinger, Closel Diplybe kabiske were Eloademas Vool wit  Card (2012)<br>75 129 6 0 0 100 6 6<br>2.89<br>168<br>0.55<br>am<br>75 030 0 0 0 0 00 0 0                                                            | $0.0.0.0.0.0.0.00.00.00.041$<br>$0 - 0 - 0 - 0 - 0 - 0.00 - 133 - 0.01$ |                                           |  |  |
|                                                                                               |                                       | (d) Designation Grandsanual Inger, DR, 13 EA/A&n kabiske mene EPS van 130% o/ m3 Can3 (3214)                                                                                                    |                                                                         |                                           |  |  |
|                                                                                               |                                       | (ii) Over Debočnic<br>$(2)$ Holp                                                                                                    |                                                                         | <b>DE</b> DUSSON: 601 build \$20000343    |  |  |

*Figuur 5: Selecteer het juiste materiaal/product in DuboCalc*

Rijkswaterstaat gebruikt in berekeningen altijd categorie 2 data voor asfalt en categorie 3 data voor overige materialen. $1$  Controleer bij het selecteren van materialen altijd goed of de eenheid in DuboCalc overeenkomt met de eenheid in de hoeveelhedenstaat. Soms staat een materiaal in de hoeveelhedenstaat bijvoorbeeld in tonnen uitgedrukt, en in DuboCalc in kilo's. Je moet de hoeveelheden dan eerst omrekenen naar de functionele eenheid die DuboCalc hanteert. In Bijlage 1 zijn tips voor specifieke materialen opgenomen, waaronder omrekenfactoren.

Als je twijfelt of een materiaal/product uit de Nationale Milieudatabase representatief is voor jouw project, en of deze dus klopt voor jouw MKI-berekening, dan kan je op een aantal manieren daar meer informatie over vinden:

- Je kan het item (materiaal) eerst in je berekening zetten, en daarna meer informatie inzien over het product, door bijvoorbeeld de toelichting te lezen in het veld 'Omschrijving'. Soms staat daar ook een bronvermelding in voor een rapport waar meer informatie te vinden is.
- Als het categorie 3 data betreft, dan heeft de Nationale Milieudatabase op haar website voor alle data, gerangschikt per hoofdstuk, een LCA Achtergrondrapportage beschikbaar, waarin meer informatie staat over de representativiteit van de data, en de totstandkoming van de data. Deze rapporten zijn beschikbaar via deze link:

<https://milieudatabase.nl/database/nationalemilieudatabase/>

Als je materialen uit de Nationale Milieudatabase hebt gevonden, die voor jouw MKIberekening representatief zijn, vul dan de juiste hoeveelheden in voor die materialen.

#### Stap 5. Omgaan met ontbrekende materialen

Als een product of materiaal niet beschikbaar is in DuboCalc, is het belangrijk om goed af te stemmen met de technisch adviseur van het projectteam wat het best vergelijkbare item. Als het een niet-significant onderdeel van het werk omvat, kan in overleg ook gekozen worden om dit uit te sluiten van de scope. Let op: dit is afwijkend aan de algemene keuze om het gehele werk in de scope op te nemen.

#### Stap 6. Uitdraai DuboCalc maken

Als de berekening helemaal compleet is, kun je een aantal analyses doen in Dubo-Calc. Deze functionaliteiten vind je onder de tabbladen bovenaan genaamd 'Prioriteitenanalyse' en 'Dashboard'.

Ook kun je een uitdraai van je berekening maken in PDF of in Excel door naar het tabblad "Rapporten" te gaan. Als je een uitdraai in Excel wilt hebben, dan moet je in het tabblad 'Rapporten' de onderste optie 'Totaaloverzicht' selecteren. Dan kan je vervolgens daaronder 'Als Excel-document genereren' aanklikken.

#### *2.1.3 Correctie voor MKI-plafondwaarden*

-

Voor asfalt en beton hanteert Rijkswaterstaat MKI-plafondwaarden. De MKIplafondwaarden voor verschillende asfaltmengsels zijn opgenomen in de Eisen Bovenbouw. De plafondwaarden voor betonmortels en –producten zijn opgenomen in de RTD1033. Je dient daarom te controleren of voor asfaltmengsels en beton met

Categorie 1 bevat getoetste 'merk gebonden' data van specifieke producenten en toeleveranciers.

<sup>&</sup>lt;sup>1</sup> De Nationale Milieudatabase kent drie categorieën met productinformatie.

Categorie 2 bevat getoetste 'merk ongebonden' data van een branche of groep van producenten en leveranciers. Categorie 3 bevat ongetoetste 'merk ongebonden' data in eigendom en onder beheer van Stichting Bouwkwaliteit.

deze plafondwaarden óf lager gerekend wordt. Hogere MKI-waarden voldoen immers niet aan het contract. Als de MKI-waarde uit de Nationale Milieudatabase hoger is dan de MKI-plafondwaarde, dan moet je de referentieberekening hiervoor "handmatig" corrigeren.

#### *Rekenvoorbeeld:*

Er wordt 1255 m<sup>3</sup> kuub betonmortel toegepast in een project. De MKIplafondwaarde van dit type mortel is, conform de RTD1033, 26,21 MKI per m<sup>3</sup>. De MKI-waarde uit de Nationale Milieudatabase betreft echter 27,90 MKI per m<sup>3</sup>. Je dient dan (27,90 – 26,21) \* 1255 = 2120,95 MKI af te trekken van de totale MKIwaarde.

## **2.2 Referentieberekening op basis van processen**

Indien het project veel werkzaamheden omvat die niet (goed) gemodelleerd kunnen worden m.b.v. toepassing van materialen, kan er ook voor gekozen worden om de MKI-berekening te richten op processen en brandstoffen. Dit komt bijvoorbeeld voor bij onderhoudscontracten, groenwerk en baggerwerkzaamheden. Hiervoor wordt DuboCalc meestal niet gebruikt.

Voor droog materieel kan op basis van de 'LCA Rapportage categorie 3 data Nationale Milieudatabase Brandstof-machinecombinaties Hoofdstuk 1000 t/m 8000 Processen' een MKI-berekening gemaakt worden. In deze rapportage staan alle relevante brandstof-machinecombinaties opgenomen. Voor het gebruik van HVO (biodiesel) moet gebruik worden gemaakt van Appendix B uit het rapport 'TNO 2018 R10658, 20 LCA's van brandstof-machinecombinaties'.

Het bepalen van de precieze scope van de MKI-berekening is voor processen nog niet zo concreet uitgewerkt als voor producten en materialen. Dit is een actiepunt voor de volgende versie van deze handleiding.

### **2.3 Uitvragen van een referentieberekening**

Bij veel ingenieursbureaus werken duurzaamheidsadviseurs die kunnen helpen bij het opstellen van een MKI-berekening. Vaak is bij (grotere) projecten al een ingenieursbureau betrokken voor het doen van vooronderzoeken, een voorlopig ontwerp uitwerken e.d. Het is handig om het uitvoeren een referentieberekening bij datzelfde bureau te beleggen, omdat men dan al beschikt over de juiste invoergegevens (objectenboom, kostenraming). In de 'Standaardspecificaties producten duurzaamheid', bijlage bij de [Handreiking Klimaatneutraal en Circulair Inkopen van Rijkswaterstaat,](https://werkwijzer.apps.cf-am2.intranet.rws.nl/link/standaard/5257) is een basistekst opgenomen waarmee je een MKI-berekening kunt uitvragen.

#### **2.4 Controleren van een referentieberekening**

Als het opstellen van een referentieberekening is uitbesteed aan bijv. een ingenieursbureau, moet gecontroleerd worden of het product aan de gestelde eisen voldoet. In de basistekst voor de uitvraag van een MKI-berekening (zie hierboven) zijn daarom al belangrijke eisen opgenomen. Bijvoorbeeld dat de berekening in Excel aangeleverd moet worden (zodat deze makkelijk controleerbaar is) en dat de vigerende versie van het Protocol Berekenen en aantonen MKI-waarde gevolgd moet worden. De belangrijkste aandachtspunten worden hieronder benoemd.

- 1. Om de berekening makkelijk controleerbaar te maken, is het prettig als deze gekoppeld is aan de kostenraming of de objectenboom.
- 2. Check of duidelijk is wat de uitgangspunten van de berekening zijn (levensduur, datumversie Nationale Milieudatabase, e.d.)
- 3. Ga na of de scope volledig is. Oftewel: zijn alle posten die meegerekend zouden moeten worden, daadwerkelijk opgenomen in de berekening? Zie ook paragraaf 2.1.1, stap 1. Vraag ook de technisch manager om de volledigheid van de berekening te checken.
- 4. Ga na of de gehanteerde hoeveelheden kloppend zijn. Je kunt dit aan de Technisch Manager vragen. Zie ook paragraaf 2.1.1, stap 2.
- 5. Check of er gekke waarden in staan (nullen of negatieve getallen) en waar deze vandaan komen.
- 6. Check of er gebruik gemaakt is van categorie 2 data voor wegverharding en categorie 3 data voor overige materialen.
- 7. Check specifieke materialen: ga voor asfalt, wegfundering, wegmarkering, geleiderails, geluidsschermen, beton, heipalen, grondwerk en stalen damwanden of de uitgangspunten uit bijlage 1 van deze handleiding zijn overgenomen. Zo niet, dan kun je de opsteller van de berekening vragen waarom een andere keuze is gemaakt. Deze onderbouwing kun je voorleggen aan de Technisch Manager.
- 8. Ga voor asfalt, betonmortels en betonproducten of met de relevante MKIplafondwaarden of lager wordt gerekend (zie paragraaf 2.1.3).
- 9. Check zwaartepunten in de berekening: voeg een kolom toe in de Excel waarin je de waarde van elke post uitdrukt als % van het totaal. Bij posten en/of materialen die >5% uitmaken van de totale MKI-waarde<sup>2</sup>, dien je nauwkeurig te controleren of de hoeveelheid (aantal kg, kuub, ton etc.) en de MKI-waarde per eenheid klopt. Voor de hoeveelhedencheck kun je de technisch manager betrekken. Voor de MKI/eenheid kun je het materiaal opzoeken in DuboCalc. Van deze posten moet ook onderbouwd zijn welke aannames zijn gedaan en waarom voor een bepaald productblad is gekozen (bijv. sterkte van een betonmortel, type materiaal voor een rioleringsbuis, etc.).

#### **2.5 Wanneer is het goed genoeg?**

De uitkomst van de MKI referentieberekening vormt de basis voor het opstellen van een gunningscriterium (Hoofdstuk 4). Het is dus belangrijk om een betrouwbare berekening op te stellen. Je zult echter altijd aannames moeten doen (voor wat betreft materiaalkeuze, hoeveelheden etc.). Dat is niet erg. Het belangrijkste is dat Rijkswaterstaat, doordat er een referentieberekening is gemaakt, weet welke MKIwaarden we ongeveer kunnen verwachten. Bij het instellen van een boven- en ondergrens (paragraaf 4.2) kun je rekening houden met de onzekerheid in de berekende MKI-waarde. Indien je MKI-W toepast, helpt de referentieberekening om te bepalen wat een abnormaal lage inschrijving is.

Wel is het belangrijk dat de berekening gebaseerd is op de uiteindelijke scope of het ontwerp, en dat de uitgangspunten (levensduur, versie Nationale Milieudatabase, scope-afbakening) duidelijk worden beschreven. Dit maakt dat de referentieberekening vergeleken kan worden met de berekening die tijdens de realisatie door de opdrachtnemer wordt gemaakt. Een goede samenwerking tussen het technisch team (technisch manager en/of adviseurs), kostenramer en duurzaamheidsadviseur zijn cruciaal voor de kwaliteit van de MKI-berekening.

<sup>-</sup> $2$  Let hierbij op dat een bepaald materiaal terug kan komen onder verschillende posten (een betonmortel wordt bijvoorbeeld binnen meerdere kunstwerken in het project toegepast). Die posten kunnen ieder voor zich klein zijn, maar in totaal wel >5% van de MKI-waarde bijdragen. Dan moet de keuze voor dat betonmortel dus wel gecontroleerd worden.

## 3 Opstellen gunningcriterium MKI-waarde

Milieukosten (MKI-waarde) is standaard onderdeel van de gunningcriteria voor RWS-projecten: conform de managementcontracten en het aanbestedingsbeleid<sup>3</sup>: minimaal 35% van de kwaliteitswaarde bij GPO en 25% van de kwaliteitswaarde bij PPO. Hoe lager de MKI-waarde is die inschrijvers indienen, hoe beter ze scoren in de aanbesteding.

De wijze waarop MKI wordt verwerkt in de BPKV-criteria bepaalt hoe een bepaalde MKI leidt tot kwaliteitswaarde. Rijkswaterstaat werkt op dit moment nog met twee methoden om de kwaliteitswaarde mee te nemen. In de loop van 2024 wordt de omslag gemaakt van manier 2 naar manier 1.

- *1.* MKI-W (zie figuur 6): Bij MKI-W worden de milieueffecten van een inschrijving (MKI) uitgedrukt in euro's, vermenigvuldigd met een weegfactor en **opgeteld** bij de inschrijvingssom. MKI-W is een kwaliteitscriterium dat direct verrekend wordt met de inschrijvingssom: *Inschrijvingssom + factor\*MKI – kwaliteitswaarde<sup>4</sup> = fictieve inschrijvingssom.*
- *2.* Vaste boven- en ondergrens (zie figuur 7): Rijkswaterstaat maakt een referentie MKI-berekening (zie Hoofdstuk 3) en bepaalt op basis daarvan een boven- en ondergrens. Partijen die lager scoren met hun MKI dan de bovengrens krijgen **fictieve korting** op hun inschrijfprijs en vergroten daarmee de kans op een winnende inschrijving: *Inschrijvingssom – kwaliteitswaarde (o.a. MKI) = fictieve inschrijvingssom.*

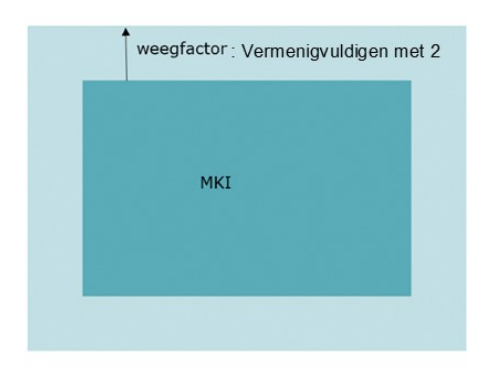

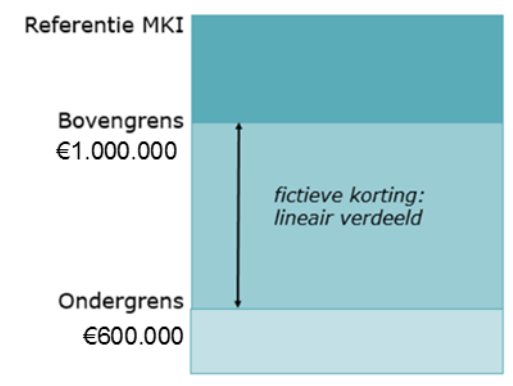

*Figuur 6 Aanbesteden met MKI-W. NB: de weegfactor van 2 is slechts een voorbeeld.* 

-

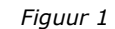

Methode 2 was de standaard werkwijze van Rijkswaterstaat. Door te werken met begrensde waarden wilde Rijkswaterstaat enerzijds een minimum aan duurzaamheid voorschrijven (inschrijven met een MKI hoger dan de bovengrens is niet toegestaan), en anderzijds opportunistisch gedrag (inschrijven met een onrealistisch lage MKI-waarde) voorkomen. Dit omdat MKI nog een relatief nieuw instrument was voor de markt. Keerzijden zijn echter dat inschrijvers met deze methode in de praktijk vaak 'naar de ondergrens toerekenen' en dat het bepalen van een realistische en uitdagende boven- en ondergrens soms lastig is. Om deze redenen wordt overgestapt naar MKI-W.

<sup>&</sup>lt;sup>3</sup> Aanbestedingsprocedurebeleid Rijkswaterstaat GWW (APR GWW) 2022 [\(link\)](https://corporate.intranet.rws.nl/Content/Media/9f105149-0c25-4492-b4a6-8e2aab603d53/APR-GWW%202022%20(definitief).pdf)

<sup>4</sup> I.e. de kwaliteitswaarde die de inschrijver verdient vanuit de overige kwalitatieve gunningcriteria.

## **3.1 Aanbesteden met MKI-W**

De belangrijkste stap bij aanbesteden met MKI-W is het bepalen van de weegfactor waarmee de MKI-waarde wordt vermenigvuldigd voordat deze bij de inschrijfprijs wordt opgeteld. Hiervoor doorloop je onderstaande stappen.

## **Stap 1: Paragraaf 3.1.1**

**Actie**: Selecteer de relevante minimale weegfactor uit de tabel onder paragraaf 3.1.1 op basis van ambitieniveau (koploper of peloton) en hoofdactiviteit.

**Resultaat**: Minimale weegfactor op basis van kosten en impact van duurzaamheidsmaatregelen

## **Stap 2: Paragraaf 3.1.2**

#### **Acties**:

- Opstellen MKI-referentieberekening met hoogste verwachte inschrijving op basis van hoeveelhedenstaat en MKI-plafondwaarden (fictieve bovengrens)
- Inschatting maken laagst verwachte inschrijving o.b.v. koploperprojecten, LCA-data en advies vanuit transitiepaden (fictieve ondergrens)
- Bepaal de maximaal te behalen kwaliteitswaarde voor MKI o.b.v. het inkoopbeleid (25% van de kwaliteitswaarde voor PPO / 35% van de kwaliteitswaarde voor GPO).
- Deel de kwaliteitswaarde door het verschil tussen de boven- en ondergrens. Het resultaat is de minimale weegfactor om onderscheidend te zijn ten opzichte van andere kwaliteitscriteria.

**Resultaat**: Minimale weegfactor op basis van onderscheidend vermogen van MKI

#### **Stap 3: Paragraaf 3.1.3**

#### **Acties**:

- Vergelijk de resultaten uit stap 1 en 2.
- Optie A: weegfactoren liggen minder dan 100% uit elkaar: de hoogste weegfactor wordt vastgesteld
- Optie B: weegfactoren liggen meer dan 100% uit elkaar: Vraag advies aan adviseur PDAO en kijk in meer detail waar deze verschillen vandaan komen (bijv. aannames per hoofdactiviteit of scope).

**Resultaat**: Een vastgestelde weegfactor waarmee MKI onderscheidend is ten opzichte van andere kwaliteitscriteria, én het reduceren van MKI voldoende wordt beloond ten opzichte van de kosten van bijbehorende duurzaamheidsmaatregelen.

#### *3.1.1 Weegfactor o.b.v. kosten van duurzaamheidsmaatregelen*

In 2023 start een traject om te bepalen hoe hoog de financiële beloning moet zijn om de duurzaamheidsmaatregelen te realiseren die zijn opgenomen in de roadmaps van de transitiepaden. Op basis daarvan zal en weegfactor worden bepaald per hoofdac-tiviteit, uitgesplitst in peloton- en koploperaanpak, en gedeeld worden via de [Plein](https://pleinienw.nl/thoughts/38373)[pagina](https://pleinienw.nl/thoughts/38373) van Steunpunt Duurzaamheid.

*3.1.2 Weegfactor o.b.v. onderscheidend vermogen t.o.v. andere kwaliteitscriteria* Hieronder vind je twee rekenvoorbeelden t.b.v. het bepalen van deze weegfactor.

#### **Voorbeeldberekening met MKI als enige kwaliteitscriterium**

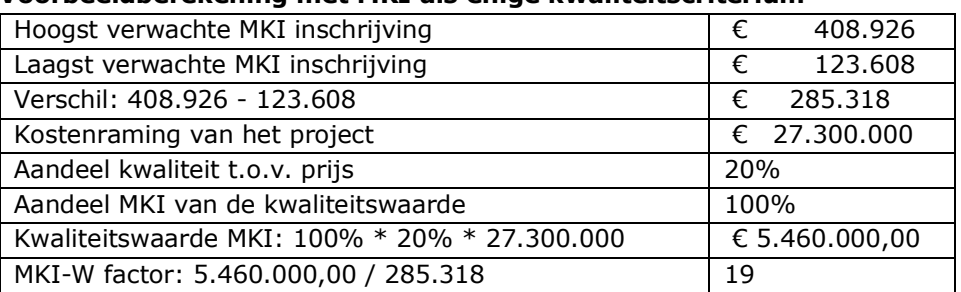

#### **Voorbeeldberekening met meerdere kwaliteitscriteria**

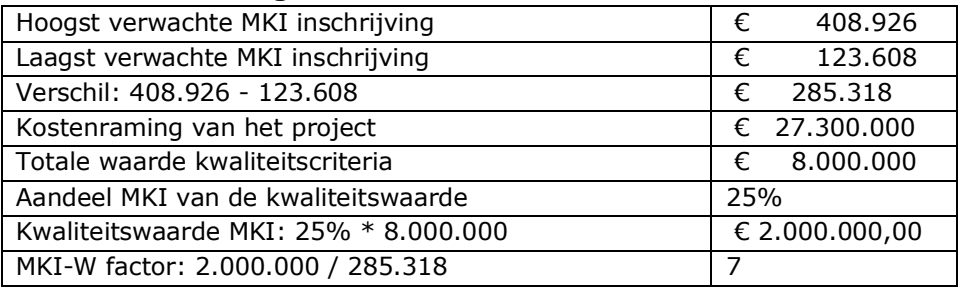

## *3.1.3 Vergelijking weegfactoren uit stap 1 en 2*

Volgens het beleid moet de weegfactor minimaal garanderen dat de maatregelen voldoende gewaardeerd worden én voldoende onderscheidend zijn. De weegfactoren die volgens stap 1 en 2 worden bepaald zijn dus beide een *minimale* factor voor de MKI. Het kan echter gebeuren dat die twee factoren ver uit elkaar liggen en dat er wordt afgeweken van een van de twee bepalingen. Dit kan in de volgende gevallen:

- In het geval dat het projectteam een lagere factor zou willen toepassen dan bepaald in stap 1, zouden afwijken van inkoopbeleid en dus mandaatadvies moeten aanvragen. Hierbij zouden ze dan moeten aantonen dat met een lagere factor inschrijvers alsnog een positieve business case hebben om relevante maatregelen van de roadmaps aan te bieden.
- In het geval dat het projectteam wel MKI-W wil toepassen, maar met een lager percentage dan 25%/35% geldt de bestaande "comply or explain" regeling. Het team moet motiveren en cijfermatig onderbouwen (bijvoorbeeld met een simulatie conform handleiding BPKV op het contractenbuffet) dat MKI bij een lager percentage alsnog onderscheidend is in de BPKV. Bij projecten met een bedrijfseconomische raming > 20M€ dient de duurzaamheidsadviseur van PDAO ook akkoord te zijn.

## *3.1.4 Contractuele aanpassingen*

Als je met MKI-W werkt moet je een aantal wijzigingen in het contract doorvoeren. De belangrijkste twee zaken die geregeld moeten worden zijn de omgang met abnormaal lage inschrijvingen en de toepassing van een eventuele BPKV-sanctie.

Bij MKI-W wordt er geen ondergrens meegegeven voor de MKI-waarde. Je wil echter wel kunnen ingrijpen als een inschrijver een MKI-waarde indient die onrealistisch laag is. Om aan te kunnen sluiten bij de procedure voor een abnormaal lage inschrijfprijs zoals in 4.36 van de ARW<sup>5</sup> omschreven, wordt MKI beschouwd als een prijscomponent. Dit houdt in dat Rijkswaterstaat kan verzoeken om een toelichting en nadere informatie over de aangeboden MKI. Als de inschrijving inderdaad abnormaal laag blijkt (op basis van de uitleg en de laagst verwachte inschrijving uit stap 2.2 van het stappenplan) kan Rijkswaterstaat de inschrijving afwijzen.

Bij een BPKV-sanctie dient juist gespecificeerd te worden dat deze ook van toepassing is op het niet behalen van de kwaliteitswaarde die MKI-W vertegenwoordigt. Een sanctie wordt dan berekend over de overschrijding van de werkelijk gerealiseerde MKI-W ten opzichte van de waarde zoals opgegeven bij inschrijving. Standaardteksten voor zowel de abnormaal lage inschrijving als de sanctiebepaling zijn nog in ontwikkeling.

#### **3.2 Aanbesteden met een MKI boven- en ondergrens**

Bij deze methode wordt voor de MKI-waarde een boven- en ondergrens bepaald door Rijkswaterstaat. De bovengrens bestaat uit de hoogste nog acceptabele MKIwaarde met het oog op de milieu-impact van het project. In de contractmodellen van RWS is opgenomen dat inschrijvingen met een MKI boven de bovengrens terzijde worden gelegd.

## *3.2.1 Bepalen boven- en ondergrens*

Meestal is de bovengrens gelijk aan de uitkomst van de MKI-referentieberekening. Je kunt ervoor kiezen de bovengrens iets op te hogen als de gekozen MKIproductbladen mogelijk te optimistisch zijn (voorbeeld: voor een ingewikkelde stalen constructie is specialistische materieelinzet nodig. Dit is niet opgenomen in het productblad van het staalprofiel). Anderzijds kan de bovengrens verlaagd worden als de MKI-productbladen mogelijk te conservatief zijn (voorbeeld: in een marktconsultatie hebben alle geïnteresseerde aannemers aangegeven zeer duurzaam asfalt te kunnen inzetten). Het project kan er ook bewust voor kiezen om de bovengrens lager in te stellen vanuit een hoge duurzaamheidsambitie.

De ondergrens geeft aan wat de maximale MKI verbetering is die beloond wordt. Een nóg lagere MKI-waarde wordt niet als realistisch gezien.

Voor het bepalen van de *ondergrens* kun je als volgt te werk gaan:

- 1. Deel de totale MKI-waarde op in hoofdcomponenten. Bij een aanlegproject zijn dit bijvoorbeeld: verharding, grondwerk, kunstwerken en wegmeubilair.
- 2. Bepaal per hoofdcomponent een ondergrens.
- 3. Tel de ondergrenzen per hoofdcomponent bij elkaar op tot de totale ondergrens.

In onderstaande tabel staat een rekenvoorbeeld en enkele handvatten voor het bepalen van de ondergrens.

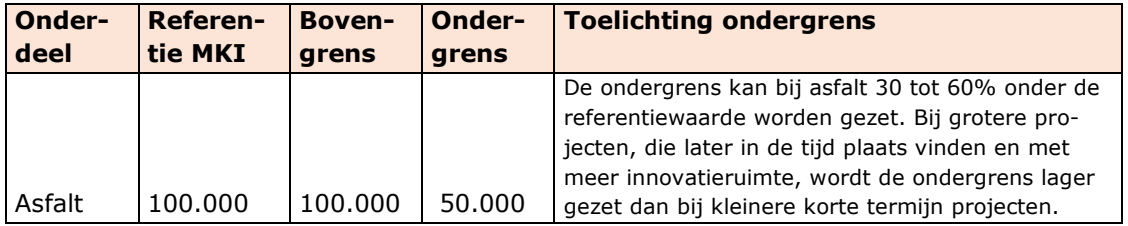

<sup>5</sup> Aanbestedingsreglement Werken

-

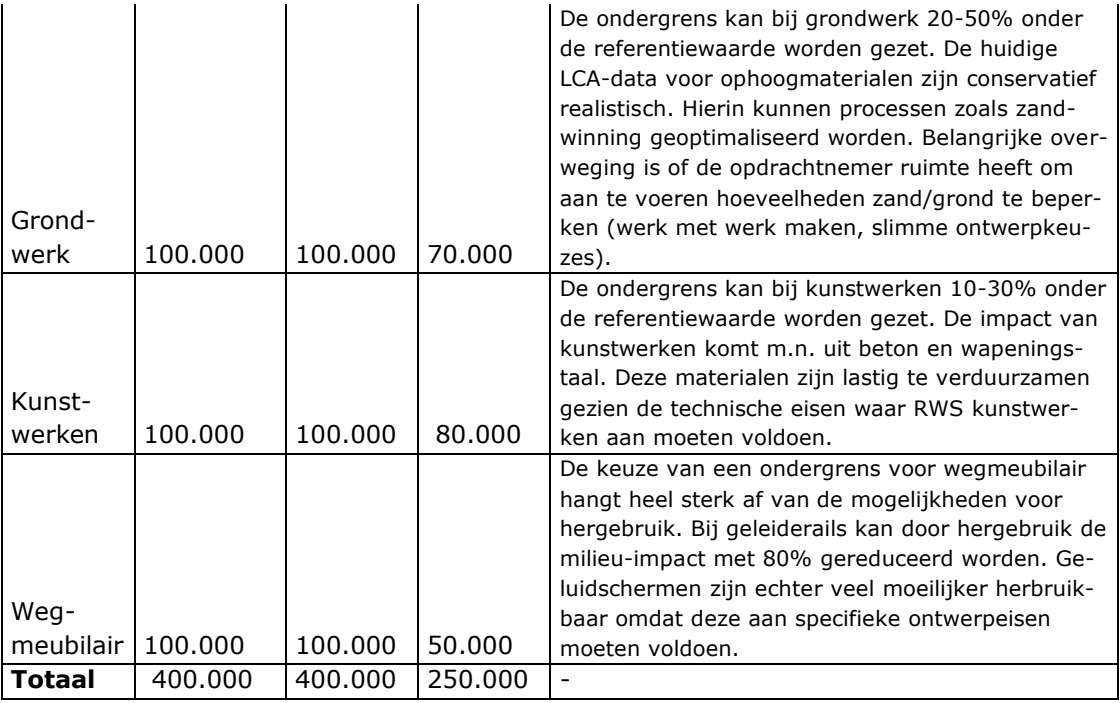

## *3.2.2 Controleren fictieve korting*

In het inkoopbeleid is vastgelegd dat MKI minimaal 25% van de totale kwaliteitswaarde moet bepalen bij PPO, en minimaal 35% van de totale kwaliteitswaarde voor GPO. Met deze waarden, en de MKI boven- en ondergrens, kun je nagaan hoeveel fictieve korting inschrijvers verdienen per gereduceerde MKI.

Rekenvoorbeeld:

Totale kwaliteitswaarde: €1.000.000 (vastgelegd in inkoopplan) Kwaliteitswaarde MKI: (35% \* 1.000.000) = €350.000 Bovengrens MKI: 400.000 Ondergrens MKI: 250.000 Optimalisatieruimte MKI: (400.000 – 250.000) = 150.000 Euro per MKI:  $(1.000.000 / 150.000) = €6,67$ 

In dit rekenvoorbeeld verdient een inschrijver €6,67 fictieve korting per gereduceerde MKI. Je kunt binnen het projectteam bespreken of dit voldoende (maar ook niet teveel) financiële prikkel biedt om duurzaamheidsmaatregelen te treffen. Zodra de tabel met weegfactoren (paragraaf 3.1.1) is uitgewerkt, kun je de korting/MKI ook daarmee vergelijken.

## 4 Contractvoorbereiding: MKI-waarde in contractdocumenten

Om MKI-waarde als gunningscriterium te gebruiken, zijn bepalingen opgenomen in de inkoopmodellen van het contractenbuffet. In D&C en E&C contracten van Rijkswaterstaat zijn deze standaard opgenomen in het model van de Aanbestedingsleidraad en VSP (Vraagspecificatie Proces). Voor onderhoudscontracten staan eisen m.b.t. MKI in de Vraagspecificatie Projectmanagement. Hierbij moeten er per project nog specifieke getallen ingevuld worden.

#### **4.1 Aanbestedingsleidraad**

In het overzicht met BPKV-criteria moet de MKI-waarde opgenomen worden als criterium. Standaard staat hiervoor de volgende tekst in het model van de Aanbestedingsleidraad: "De aanbesteder heeft als doelstelling om de milieukosten te reduceren bij de uitvoering van infrastructurele werken".

In het vigerende model Aanbestedingsleidraad wordt uitgegaan van werken met een MKI boven- en ondergrens. Hierbij dien je zelf de getallen voor boven- en ondergrens in te vullen (zie paragraaf 4.2).

In het Inschrijvingsbiljet staat standaard de volgende tekst: "De inschrijver(s) verklaart (verklaren) de opdracht te realiseren met de volgende MKI-waarde: [hier dient de MKI-waarde in cijfers met 0 cijfers decimaal ingevuld te worden]".

## **4.2 Proceseisen**

Voor D&C en E&C contracten geldt dat in paragraaf 3.7 van het model van de VSP (zie [het Contractenbuffet\)](https://samenwerken.sp01.intranet.rws.nl/sites/vpr0000378/SitePages/Inkooptraject%20GWW.aspx) standaard contracteisen staan met betrekking tot MKI. Zo wordt de opdrachtnemer gevraagd om in het projectmanagementplan (PMP) (of onderliggende plannen) aan te geven hoe de aangeboden MKI-waarde bereikt zal worden. Zie hiertoe eis DU010 en DU030 en Annex III Acceptatieplan.

Het Acceptatieplan benoemt welke documenten de opdrachtnemer allemaal ter acceptatie moet voorleggen aan de opdrachtgever. Hierin is standaard opgenomen: "Alle plannen c.q. procesbeschrijvingen onderliggend aan het projectmanagementplan". Hieronder valt ook het Plan van aanpak MKI-waarde. In de praktijk is dit niet altijd duidelijk, waardoor opdrachtnemers soms van mening zijn dat het Plan van aanpak MKI alleen ter kennisgeving hoeft te worden aangeleverd. Benoem daarom het Plan van Aanpak MKI expliciet in het Acceptatieplan.

Ook wordt in de VSP gevraagd om in de voortgangsrapportages en bij oplevering (eis DU060 en IN110) aan te tonen welke MKI-waarde is gerealiseerd. In het Protocol Berekenen en Aantonen MKI-waarde wordt aangegeven aan welke eisen deze plannen en rapportages moeten voldoen.

Eis DU020 heeft betrekking op de scope-afbakening van de MKI-berekening. Als dit voor inschrijvers niet duidelijk is, volgen daar veel vragen over tijdens de aanbesteding. Indien nodig kun je de scope-afbakening verduidelijken aan de hand van een tabel op functionele eisen (dek, fundering, geleidingsysteem, energievoorziening dienen meegenomen te worden), of o.b.v. de objectenboom waar verschillende

kleuren aangeven welke onderdelen wel en welke niet meegenomen dienen te worden (figuur 8).

In eis DU040 dien je vigerende versienummers in te voeren. De versies die voorgeschreven worden in de aanbesteding blijven gelden gedurende de gehele uitvoering van het project, inclusief de eindrapportage. Je vindt deze versies op [Plein IenW,](https://pleinienw.nl/thoughts/38373) inclusief het vigerende Protocol Berekenen en Aantonen MKI-waarde. Dit wordt als bijlage bij de VSP aan het contract toegevoegd.

Eis DU050 betreft het toepassen van het As Built Toetsingsprotocol. Dit is optioneel. Het As Built Protocol is uitgewerkt met concrete toetsparameters voor asfalt en beton. Advies is daarom om dit protocol via deze eis van toepassing te verklaren op projecten waarin deze materialen dominant zijn.

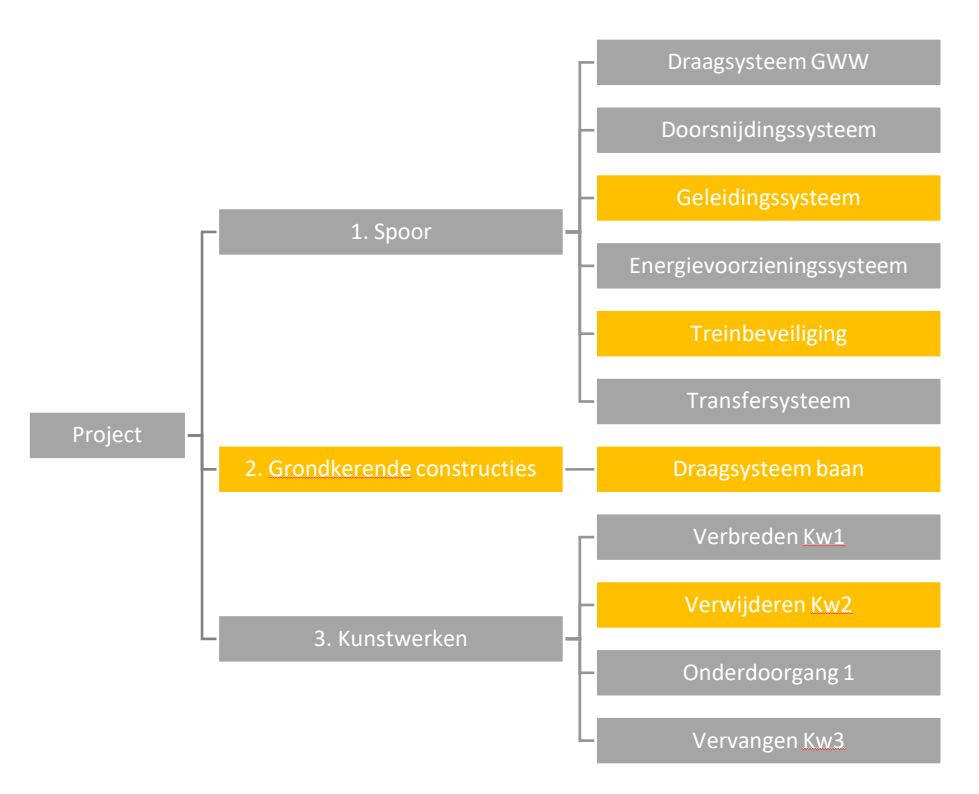

*Figuur 8. Voorbeeld scope-afbakening MKI-berekening*

Voor onderhoudscontracten staan MKI eisen in paragraaf 2.3.2 en 2.5.1 en van de Vraagspecificatie Projectmanagement.

```
4.3 MKI-waarde in de VSE (Vraagspecificatie Eisen) / VS Werken
```
MKI-waarde kan toegepast worden als gunningscriterium, maar ook als eis: bijvoorbeeld om de maximale milieu-impact van een materiaal vast te stellen. Deze kunnen vastgelegd worden in de VSE (D&C en E&C contracten) of de VS Werken (onderhoudscontracten).

Rijkswaterstaat hanteert MKI-plafondwaarden voor asfalt en beton. Voor beton zijn MKI-plafondwaardes voor verschillende mortels, liggers en betonproducten opgenomen in Rijkswaterstaat Technisch Document (RTD) 1033 Verduurzaming Beton. Deze plafondwaardes dalen stapsgewijs tot 2030. Om deze plafondwaarden toe te passen dien je een eis in de VSE op te nemen: "Op al het beton in [Werk] is de RTD1033 van toepassing". De maximale MKI-waarden per  $m<sup>2</sup>$  asfalt zijn opgenomen in de Eisen Bovenbouw. Er wordt momenteel gewerkt aan het opnemen van maximale MKI-waarden per ton asfalt in de modelcontracten, met een stapsgewijze daling tot 2030.

Mogelijk worden er in de toekomst voor meer materialen MKI-plafondwaarden vastgesteld, welke opgenomen (kunnen) worden in de VSE.

### **4.4 Contractbeheersplan en risicodossier**

Tijdens de aanbesteding worden al het contractbeheersplan en het risicodossier opgesteld. Het is aan te bevelen om hier risico's in te benoemen met betrekking tot het halen van de aangeboden MKI-waarde. Bij een project waar wegverharding dominant is, kun je bijvoorbeeld het risico benoemen dat een niet-gevalideerd asfaltmengsel wordt aangeboden.

## 5 Aandachtspunten specifieke contractvormen

## **5.1 Basis Onderhoudscontracten**

Bij een aanbesteding van een Basis Onderhoudscontract (BOC) wordt MKI-W gebruikt als BPKV-criterium. Uitgangspunt hierbij is minimaal 25% van de kwaliteitswaarde. De inschrijver dient op basis van de scope een MKI-waarde op te geven voor de totale contractperiode. Het programma Samenwerken in Onderhoud (SIO) en PDAO zijn momenteel met elkaar in gesprek om met een MKI-waarde per jaar te gaan werken. Dit houdt in dat inschrijvers een MKI-waarde per jaar opgeven en dat de totale MKI-waarde wordt opgeteld bij de inschrijvingssom. In de realisatiefase wordt de gerealiseerde MKI-waarde per jaar gemonitord en 'afgerekend'. Dit betekent dat er per jaar een BPKV-sanctie opgelegd kan worden. Voordeel is dat inschrijvers een realistische MKI-waarde per jaar moeten opgeven waardoor de situatie wordt voorkomen dat opdrachtnemer in de eerste contractjaren een te hoge MKI-waarde realiseert die in de laatste contractjaren moet worden gecompenseerd. In de scope worden de elementen opgenomen die een significante impact hebben op de MKI-waarde. In de praktijk is dit vaak alleen de inzet van materieel. Op basis van de scope moet vooraf een referentieberekening gemaakt worden om de factor te bepalen en om een beeld te krijgen van een realistische MKI-waarde. Daar wordt op dit moment een Excel-document voor gebruikt. Er is nog geen standaard document beschikbaar, maar de PDAO-adviseurs kunnen de IPM-teams van een voorbeeld document voorzien en helpen bij het opstellen van de referentieberekening.

## **5.2 Portfoliocontracten**

Een portfoliocontract omvat een verzameling van soortgelijke werken of een aantal mogelijke verlengingen van een duurcontract, die op basis van één eerste contract kunnen worden opgedragen. In eerste instantie gaat de opdrachtnemer aan de slag met een eerste opdracht. Op basis van de prestaties van de opdrachtnemer wordt vastgesteld of ook de resterende werken in de scope als vervolgwerk worden opgedragen. In deze paragraaf wordt toegelicht hoe je MKI-waarde kunt implementeren in portfoliocontracten. In de [Handreiking Klimaatneutraal en Circulair Inkopen](https://werkwijzer.apps.cf-am2.intranet.rws.nl/link/standaard/5257) is een bredere handleiding opgenomen m.b.t. het implementeren van duurzaamheid in portfoliocontracten. Het werken met MKI maakt hiervan onderdeel uit.

#### **5.3 Twee-fasen aanpak (TFA)**

De TFA onderscheidt zich van andere contractvormen doordat de aanbestedende dienst zowel de ontwerpfase als het recht op de eerste aanbieding voor de realisatiefase combineert in één contract. De winnende inschrijver vormt een team met de opdrachtgever. Dit team zoekt naar de beste oplossing en werkt samen aan het definitieve ontwerp.

In de TFA wordt vaak onderscheid gemaakt tussen een vaste en een flexibele (tweefasen) scope. De vaste scope betreft de onderdelen van het werk die goed voorspelbaar zijn. De aanbesteding van de vaste scope volgt de reguliere aanbestedingsprocedure. Hierin kun je MKI meenemen als kwantitatief gunningcriterium, conform Hoofdstuk 4.

De delen van het werk die minder goed voorspelbaar zijn vallen binnen de twee-fasen scope. Deze worden in de ontwerpfase nader uitgewerkt. Dit betekent dat prijs

én MKI-waarde van de twee-fasen scope pas ná gunning worden uitgewerkt. Daarom kan MKI voor de twee-fasenscope niet als kwantitatief criterium gebruikt worden. Je kunt wél in het contract vastleggen dat duurzaamheid (met MKI als indicator) een criterium moet zijn in de ontwerpfase. Hierbij moet concreet gemaakt worden hoe zwaar MKI moet meewegen, bijvoorbeeld door een weegfactor (op basis van MKI-W) toe te passen bij het vergelijken van ontwerpkeuzes en –varianten.

Andere opties om MKI mee te nemen in twee-fasen projecten zijn bijvoorbeeld het opnemen van MKI-plafondwaarden voor bepaalde onderdelen of het hanteren van MKI-eenheidsprijzen. De werkwijze is nog niet uitgekristalliseerd, dus advies is om altijd advies te vragen bij Steunpunt Duurzaamheid.

## Bijlage 1: Uitgangspunten voor specifieke materialen

## **Wegverharding**

## **Asfalt**

-

Bij het opstellen van MKI-berekeningen gebruikt Rijkswaterstaat categorie 2 data voor asfalt. Bij twee verschillende varianten voor één mengsel, kiezen we de minst duurzame variant voor de referentieberekening (bijv. met het laagste percentage partiële recycling). Vanaf uitvoeringsjaar 2024 worden er dalende MKIplafondwaarden opgenomen in de *Vraagspecificatie Proces* voor verschillende asfaltmengsels. Vanaf dat moment moet in MKI-berekeningen met de MKIplafondwaarden worden gerekend i.p.v. met categorie 2 data.

Let op dat hoeveelheden asfalt in DuboCalc per kilo moeten worden ingevoerd, terwijl hoeveelheden vaak in tonnen worden aangeleverd. Als de kostenraming als eenheid m<sup>2</sup> hanteert, kun je de hoeveelheden met onderstaande tabel<sup>6</sup> omrekenen naar tonnen. Dit geldt alleen voor toplagen, want tussen- en onderlagen hebben geen voorgeschreven dikte.

|                                    |         | Laagdikte   Streefdichtheid | <b>Omrekenfactor</b>         |  |
|------------------------------------|---------|-----------------------------|------------------------------|--|
| <b>Asfaltmengsel</b>               | (m)     | (kg/m <sup>3</sup> )        | $m^2 \rightarrow \text{ton}$ |  |
| 1. AC surf zonder PR               | 0,050   | 2350                        | 0,12                         |  |
| 2. AC Surf met 30% PR              | 0,050   | 2350                        | 0,12                         |  |
| 3. AC surf, mod. bit.              | 0,050   | 2350                        | 0,12                         |  |
| 4. AC surf, mod. bit. 30% PR       | 0,050   | 2350                        | 0,12                         |  |
| 5. AC bin/base 50% PR <sup>7</sup> | n.v.t.  | 2370                        | n.v.t.                       |  |
| 6. AC bin/base 50% PR met gemodi-  | n.v.t.  | 2370                        | n.v.t.                       |  |
| ficeerd bitumen                    |         |                             |                              |  |
| 7. ZOAB Regulier                   | 0,050   | 2000                        | 0,10                         |  |
| 8. ZOAB Regulier+ / DZOAB          | 0,050   | 2000                        | 0,10                         |  |
| 9. DZOAB 30% PR                    | 0,050   | 2000                        | 0,10                         |  |
| 10. 2L ZOAB Toplaag mod. bit.      | 0,025   | 2000                        | 0,05                         |  |
| 11. 2L ZOAB Onderlaag              | 0,045   | 2100                        | 0,09                         |  |
| 12. 2L ZOAB onderlaag 30% PR       | 0,045   | 2100                        | 0,09                         |  |
| 13. SMA 8-11                       | 0,035   | 2350                        | 0,08                         |  |
| 14. SMA 5                          | 0,030   | 2300                        | 0,07                         |  |
| 15. Geluidsreducerende SMA dek-    | (0,030) | 2300                        | n.v.t.                       |  |
| laag <sup>8</sup>                  |         |                             |                              |  |
| 16. Waterbouw asfaltbeton          | 0,150   | 2350                        | 0,35                         |  |
| 17. Open steenasfalt               | 0,200   | 2000                        | 0,40                         |  |
| 18. Gietasfalt, waterbouw          | 0,300   | 2100                        | 0,63                         |  |
| 19. Asfaltmastiek, waterbouw       | 0,150   | 2000                        | 0,30                         |  |

<sup>6</sup> Laagdikte en streefdichtheden van brancherepresentatieve asfaltmengsels volgens de PCR Asfalt 2.0 (TNO 2022) en hieruit afgeleide omrekenfactoren

<sup>7</sup> Voor asfaltmengsel 5 en 6 geldt dat de laagdikte volgt uit de constructieve berekening. Alleen indien er geen context wordt gespecificeerd, dient 0,07 als forfaitaire laagdikte aangehouden te worden.

<sup>&</sup>lt;sup>8</sup> Er bestaat veel variatie in laagdiktes van geluidsreducerende deklagen. Alleen indien er geen context wordt gespecificeerd, dient 0,03 als forfaitaire laagdikte aangehouden te worden.

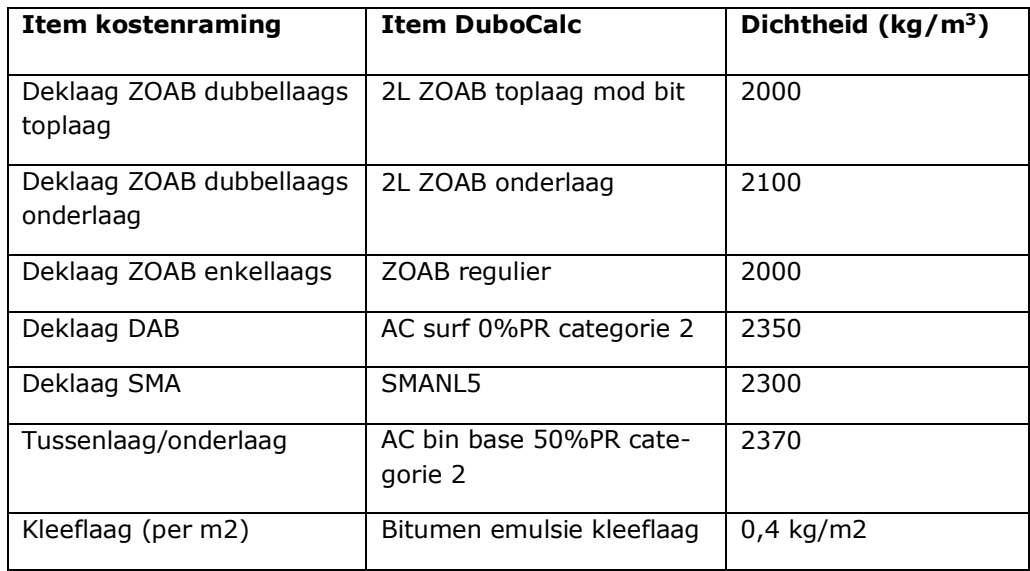

#### **Funderingslagen**

Er kunnen verschillende funderingstypen gekozen worden. De meest voorkomende zijn hydraulisch menggranulaat en 'gewoon' menggranulaat. In DuboCalc dien je de hoeveelheden in m2 in te vullen. Als de hoeveelheden in kg aangeleverd worden, kun je onderstaande omrekenfactoren gebruiken.

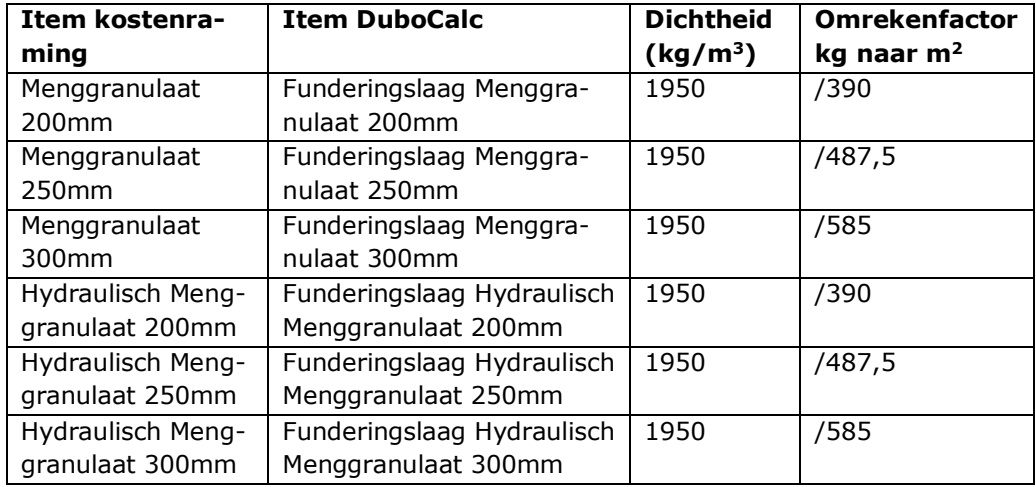

## **Wegmarkering (belijning)**

Als je de belijning van een snelweg moet invoeren in DuboCalc, kies dan in de bibliotheek voor "Lengtemarkering, thermoplastisch, doorlopend". De MKI-waarde hiervan wordt gegeven voor een doorgetrokken streep van 20 cm breed. Deze MKIwaarde moet je dus corrigeren als de streep smaller en/of onderbroken is.

Vaak is bij een onderbroken streep op 25% van de afstand markering aanwezig (bijvoorbeeld 3 meter wel markering, 9 meter niet). Andere figuren op de weg tellen niet mee. Meestal zijn de lijnen op snelwegen van RWS 20 of 15 cm breed. Blokmarkering is 45 cm breed. Onderstaand een paar voorbeelden om hoeveelheden markering uit een kostenraming om te rekenen naar hoeveelheden voor invoer in Dubo-Calc.

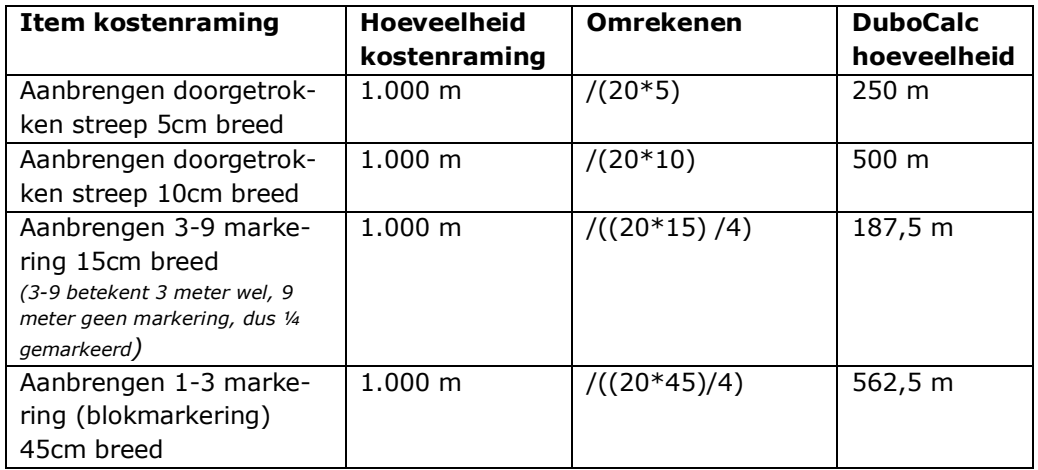

## **Wegmeubilair**

## **Geleiderails**

In DuboCalc staan 12 profielen voor stalen geleiderails: dit betreft 6 verschillende typen die zowel als 'nieuwe' als gerenoveerde variant in de bibliotheek staan. Je kunt de technisch adviseur vragen welk type geleiderail representatief is voor jouw project. Indien dit onbekend is, staat in onderstaande tabel aangegeven welk type geleiderail je voor welk item uit de kostenraming dient te nemen. Bij twijfel kun je uitgaan van het type geleiderail met de hoogste MKI-waarde per eenheid.

De tussenafstand verwijst naar de laatste 2 cijfers in de benaming van de geleiderail, en de paalafstand naar de eerste 3 cijfers van de benaming.

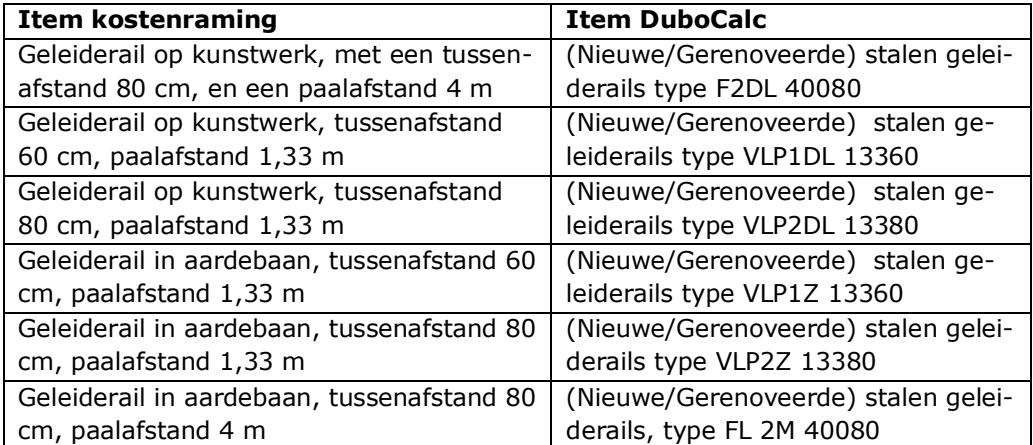

## **Geluidsschermen**

In DuboCalc zijn voor geluidsschermen diverse producten opgenomen (hoofdstuk 36.0 Geluidswerende constructies). Dit betreft zowel de deelproducten panelen, funderingen en stijlen, maar ook volledige geluidsschermen als totaalproduct (dus inclusief paneel, fundering en scherm). Het is de bedoeling dat de fundering schaalbaar is. Omdat deze module niet werkt in DuboCalc 6.0 kan beter gebruik worden gemaakt van het de brongegevens, namelijk de 'LCA Rapportage categorie 3 data Nationale Milieudatabase Hoofdstuk 36 Geluidbeperkende constructies'.

## **Kunstwerken**

#### **Beton**

In het ontwerp is niet altijd benoemd welk type beton wordt toegepast. Het is handig om met de technisch adviseur te overleggen of er een inschatting gemaakt kan worden van de sterkteklasse en het type cement (CEM I of CEM III). Mocht dit onduidelijk zijn, houd dan C55/67 of C60/75 aan voor prefab of hoge sterktebeton; C30/37 of C35/45 voor constructiebeton en C12/15 voor vloeren en niet-constructieve wanden. Houd de onderstaande tabel aan om het juiste item uit DuboCalc te halen.

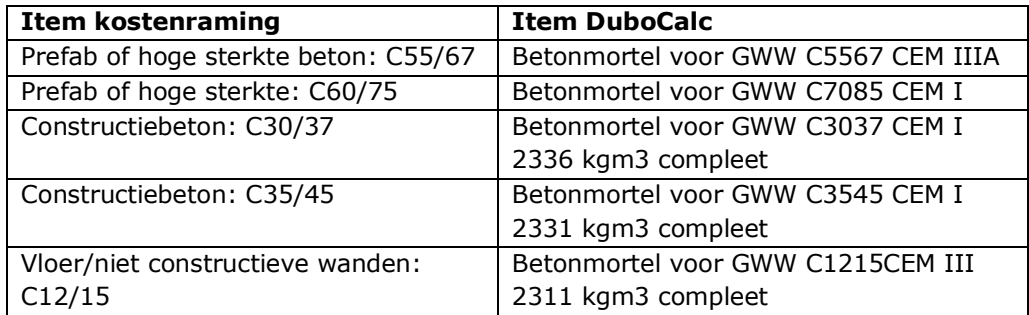

#### **Wapeningsstaal**

Hoeveelheden beton moeten in DuboCalc ingevoerd worden in  $m^3$ . De  $m^3$  zijn exclusief het wapeningsstaal. Het aandeel wapening per  $m<sup>3</sup>$  beton verschilt per toepassing, belasting en sterkteklasse beton. Samen met een technisch adviseur kun je hiervan een inschatting maken. Mocht er geen inschatting mogelijk zijn, is het handig om te rekenen met 100-150 kg/m<sup>3</sup>. Het product in de DuboCalc heet: Deelproduct: Constructies in kg of m3, Wapeningsstaal.

#### **Heipalen**

In DuboCalc zijn er verschillende mogelijkheden voor heipalen. In de onderstaande tabel staan de verschillende keuzes gekoppeld aan een item uit de raming.

| <b>Item kostenra-</b><br>ming | <b>Item DuboCalc</b>               | <b>Eenheid</b> | Soortelijk gewicht |
|-------------------------------|------------------------------------|----------------|--------------------|
| Betonnen heipaal              | Heipaal prefab beton               | m <sup>9</sup> | 422,85 kg/m        |
| Houten heipaal                | Palen hout (bebouwde<br>omgeving)  | m              | $25$ kg/m          |
| Stalen heipaal                | Palen staal (bebouwde<br>omgeving) | m              | 869 kg/m           |

<sup>-</sup> $9$  De dimensies in Dubocalc zijn 400x400 mm. Als de dimensies in het project 450x450 mm zijn, dan kun je 26,5% bij de hoeveelheden optellen.

### **Stalen damwand**

In DuboCalc vind je verschillende typen stalen damwanden. De meestgebruikte voor RWS zijn de Damwand staal, constructiestaal en de Damwand, staal koudgezet plaatstaal. Bespreek met de technisch adviseur welk type het beste overeenkomt met je project, of ga uit van worst case (damwand met de hoogste MKI).

In de kostenraming zijn damwanden vaak opgegeven in strekkende meters of vierkante meters. Momenteel wordt in DuboCalc 6.0 gerekend in  $m^2$ . DuboCalc gaat hierbij uit van een standaard soortelijk gewicht van 136 kg/m<sup>2</sup>. In de realiteit is het soortelijk gewicht van een dikke damwand een stuk hoger dan van een dunne damwand. Je kunt het aantal m<sup>2</sup> daarom omrekenen met onderstaande tabel. Het is de bedoeling dat de functionele eenheid in DuboCalc t.z.t. wordt aangepast naar tonnen.

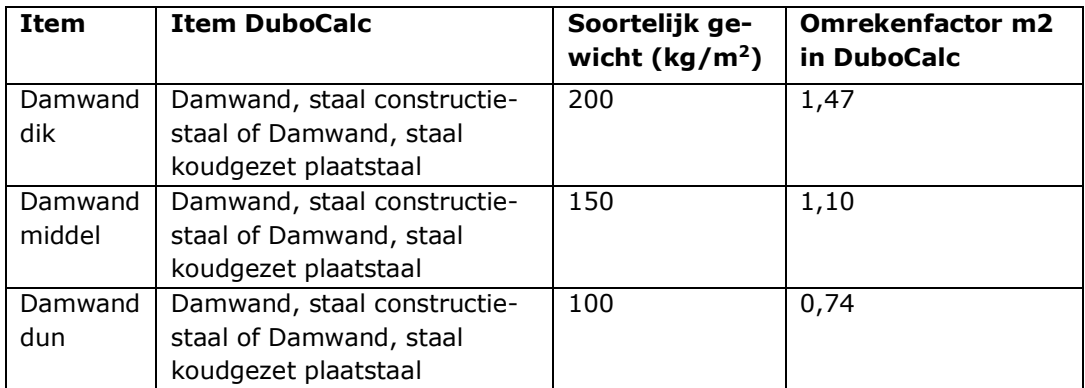

## **Grondwerk**

Bij grondwerk is het van belang om te weten of je met vaste of met losse kuubs  $(m<sup>3</sup>)$  te maken hebt. Bij vaste kuubs gaat het om ophoogmateriaal dat al op locatie ligt en ingedikt of ingeklonken is. Losse kuubs ophoogmateriaal moeten nog indikken/inklinken (vaak is dit ophoogmateriaal dat vervoerd wordt). De materialen in de DuboCalc bibliotheek betreffen losse kuubs. Stem af met de technisch adviseur om wat voor hoeveelheden het gaat, en dat je de hoeveelheden in losse kuubs nodig hebt. Indien alleen informatie over vaste kuubs beschikbaar is, kun je deze vermenigvuldigen met de factor 1,15 om tot losse kuubs te komen.

Om vrijkomende grond mee te nemen in je berekening, wordt gewerkt met het vinkje 'vrijkomend' in DuboCalc. Dit werkt helaas niet altijd goed. Dit kun je controleren door de transportafstanden aan te passen en te controleren of de MKI-waarde wijzigt. Gebeurt dit, dan werkt de functie goed. Werkt dit niet, dan moeten de processen (bijv. graafmachine, transport) los worden ingevoerd.

## **Bouwplaats en bouwmaterieel**

Indien het project veel werkzaamheden omvat die niet (goed) gemodelleerd kunnen worden m.b.v. toepassing van materialen, kan er ook voor gekozen worden om de MKI-berekening te richten op processen en brandstoffen. Dit komt bijvoorbeeld voor bij onderhoudscontracten, groenwerk en baggerwerkzaamheden. Voor droog materieel kan op basis van de 'LCA Rapportage categorie 3 data Nationale Milieudatabase Brandstof-machinecombinaties Hoofdstuk 1000 t/m 8000 Processen' een MKIberekening gemaakt worden. In deze rapportage staan alle relevante brandstof-machinecombinaties opgenomen. Voor het gebruik van HVO (biodiesel) moet gebruik worden gemaakt van Appendix B uit het rapport 'TNO 2018 R10658, 20 LCA's van brandstof-machinecombinaties'.